## **FATURAMENTO FATURAMENTO POR PRODUTO / PEDIDO EGREPFMPP**

 *Explicação: Apresenta o faturamento com base nos pedidos podendo ser selecionado o vendedor e o status a ser considerado.*

Para realizar a emissão deste relatório acesse o módulo: *Estatísticas e Gráficos*.

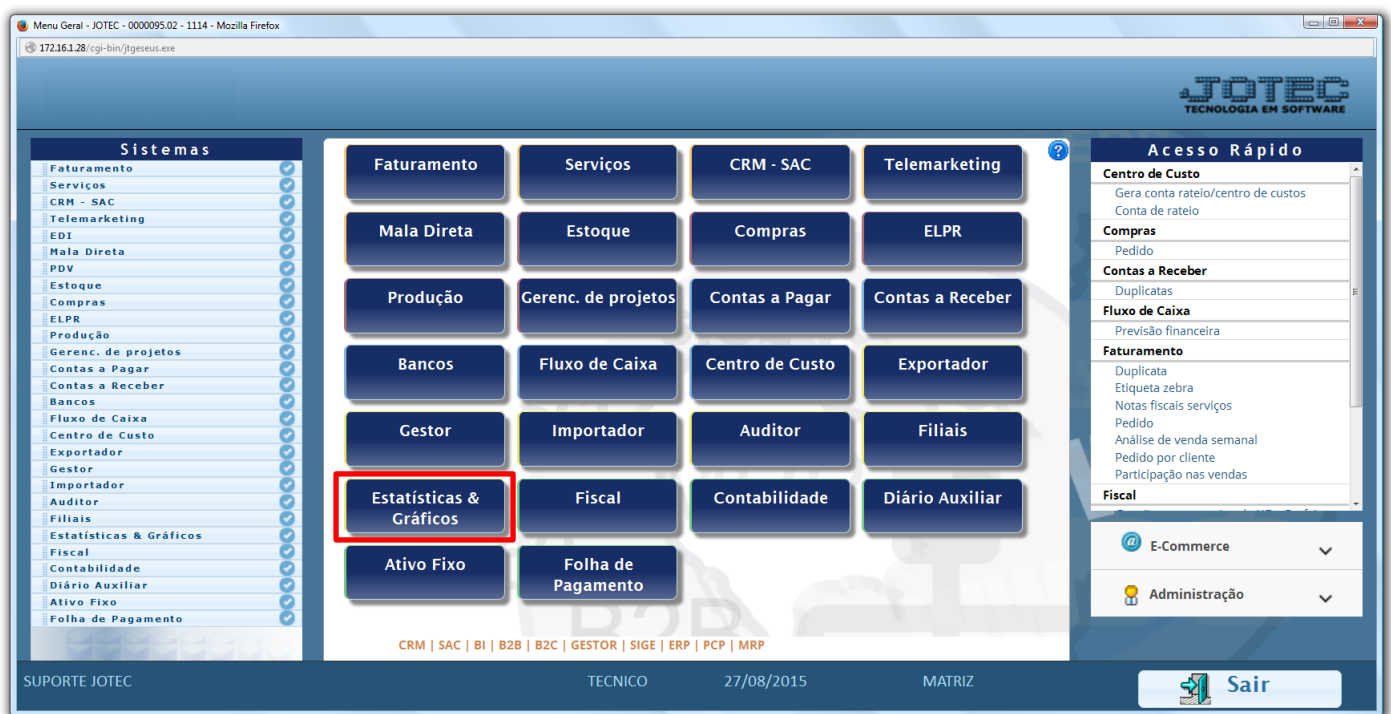

Em seguida acesse: *Faturamento > Refm12 – Faturamento – Produto / Pedido.*

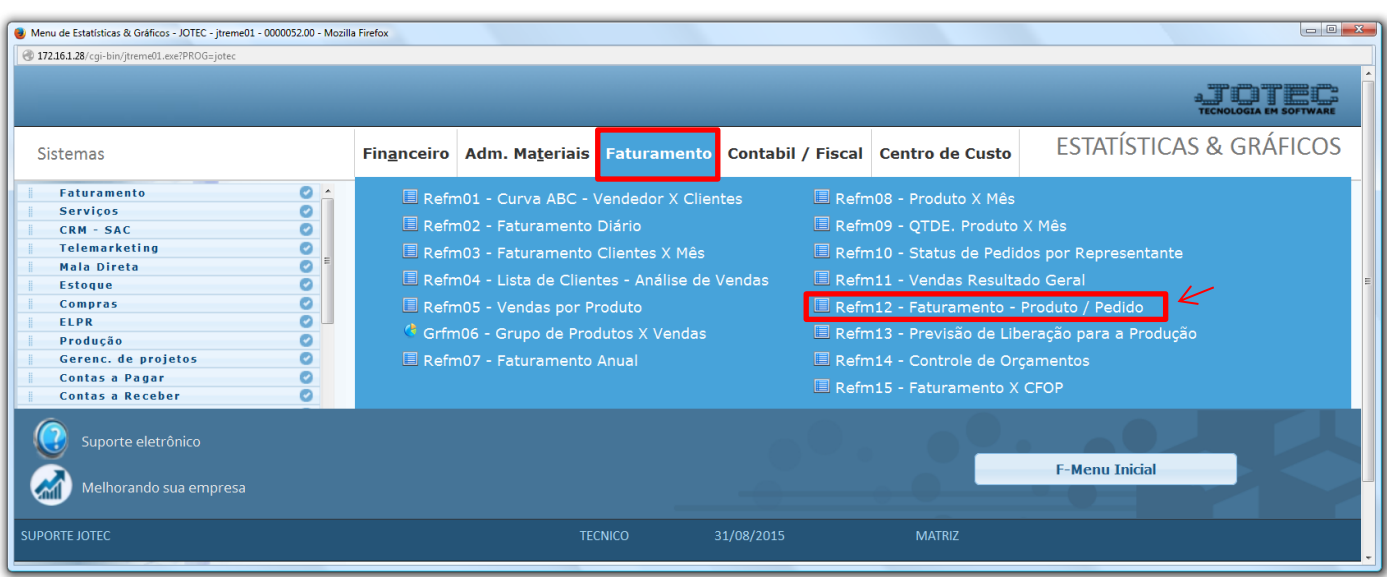

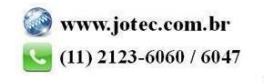

 Na tela que será aberta em seguida, a emissão do relatório poderá ser realizada por: *Data da nf*, *Data do pedido*, e *Vendedor 1.* Selecione o *"Status"* de pedido para que seja considerado apenas algum status em específico ou deixe como *todos* pra trazer todos os pedidos, selecione também a *ordem de impressão,* que poderá ser por *nota fiscal* ou *pedido,* por ordem *crescente* ou *decrescente.* Clique na *"impressora"* para emitir.

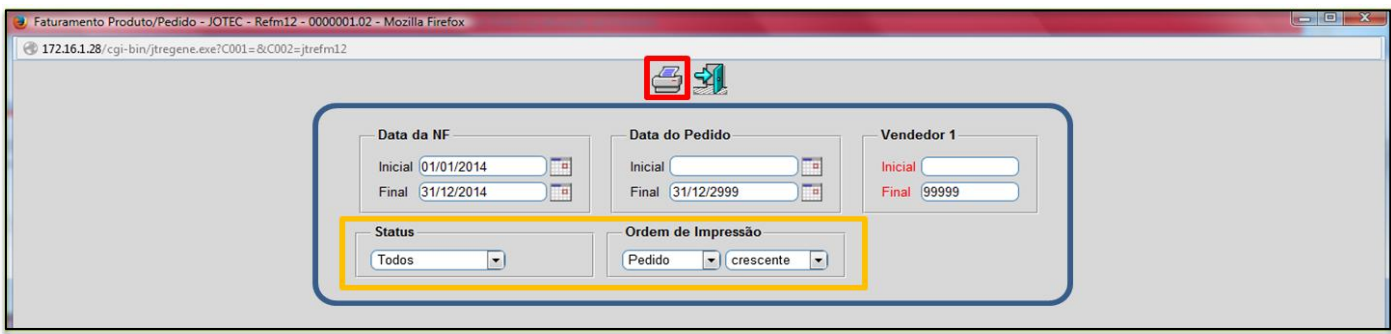

 $\triangleright$  Será aberto o relatório em PDF conforme abaixo:

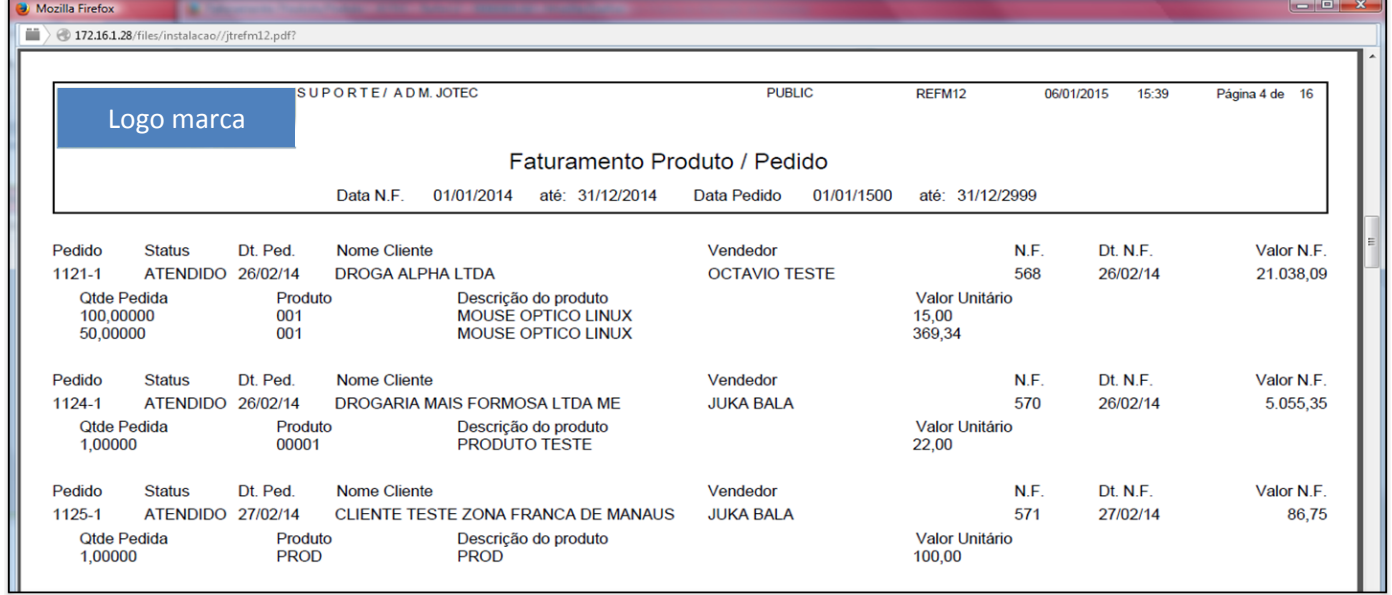

Para maiores informações consulte o: Suporte Eletrônico.

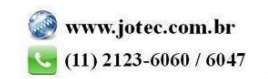